# VACON<sup>®</sup>10/20 **AC DRIVES**

# ADP-MCAA COMMUNICATION ADAPTER **USER'S INSTRUCTION**

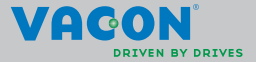

**College Production College Production College Production College Production College Production College Production** 

# vacon adp-mcaa communication adapter for vacon 10/20, user's instructions

#### **1. INTRODUCTION**

VACON-ADP-MCAA communication adapter has two functionalities:

1) It is needed as an adapter between Vacon 10/20 and the PC cable when Vacon 10/ 20 is connected to a computer.

2) The adapter functions also as a parameter memory device that can store parameter settings from the drive. The parameter settings can be copied to another drive with the help of this adapter.

Please make sure the PC tool Vacon Live is disconnected with drive before doing parameter upload/download with MCA adapter

## **NOTE! When uploading parameters from Vacon10/20 drive to MCA, please make sure that drive main power is on!**

Vacon 20 is supported by MCA from software version 18 or newer, while Vacon 10 is well supported from software version 22 or newer.

VACON-ADP-MCAA communication adapter delivery includes only the adapter.

VACON-ADP-MCAA KIT delivery includes the adapter and the PC connection cable.

#### **2. DESCRIPTION OF DIFFERENT PARTS AND THEIR FUNCTIONS**

*Communication adapter external parts I:*

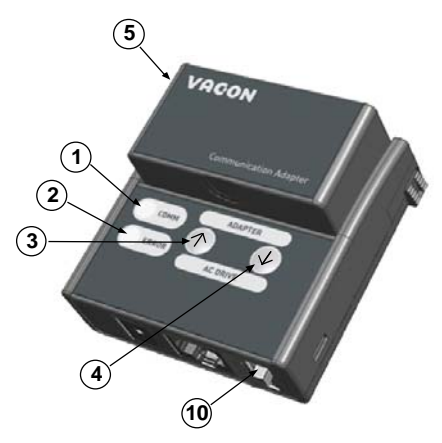

*Figure 1.1: Communication adapter external parts I*

- 1) Communication indicator (green): the indicator blinks when information is being transferred between the MCA adapter and the drive.
- 2) Error indicator (red); blinks when there is an error in communication between MCA adapter and the drive.
- 3) Upload button: Pressing this button uploads the parameter settings from the drive to the adapter.
- 4) Download button: Pressing this button downloads the parameter settings from the adapter to the drive.
- 5) Battery cover: Cover for a 9V battery.

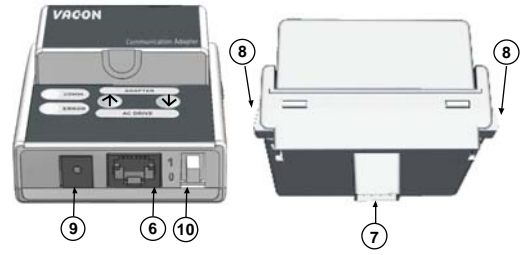

*Communication adapter external parts II:*

*Figure 1.2: Communication adapter external parts II*

- <span id="page-4-0"></span>6) RJ-45 connector: Connector for the PC-cable.
- 7) Connector for the Vacon 10/20.
- 8) Fitting clamps for attaching the adapter to the drive.
- 9) Connector for external 12 V DC power supply.
- 10) Switch for turn on/off the battery power supply.

#### **3. USING THE VACON-ADP-MCAA ADAPTER**

#### **3.1 Functionality of the led indicators**

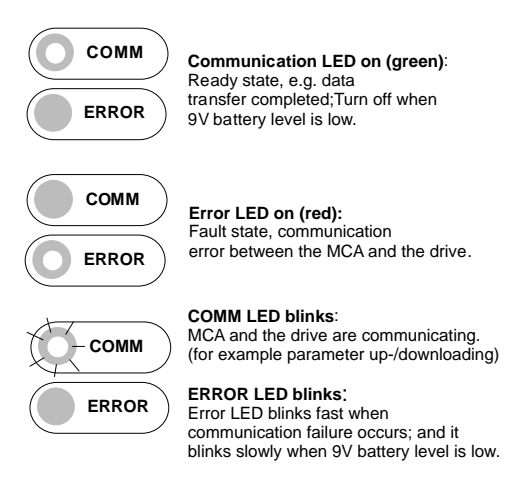

*Figure 1.3: Functionality of the LED indicators*

## <span id="page-6-0"></span>**3.2 Connecting Vacon 10/20 to a PC with the MCAA adapter**

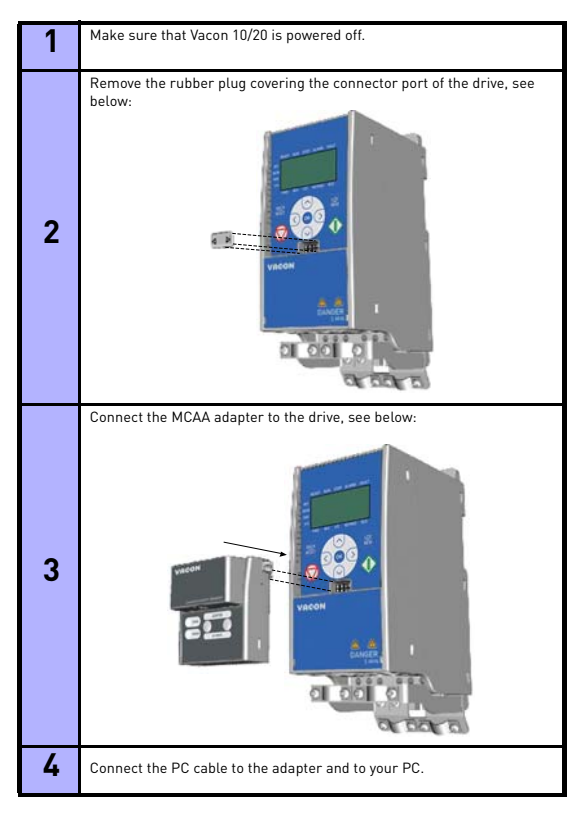

**5**

Power on Vacon 10/20. The red and green LED blink alternatively before communication is established between the adapter and the drive. You can now adjust parameter settings, control the operation of the drive, monitor the drive with Vacon Live PC-software or update the software of the drive by using Vacon Loader PC-software

## <span id="page-7-0"></span>**3.3 Disconnecting Vacon 10/20 from the PC**

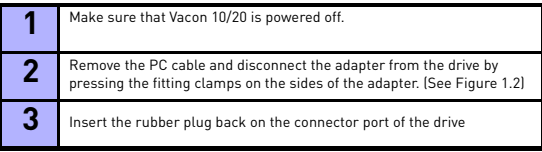

# **3.4 Copying parameter settings from a drive to another**

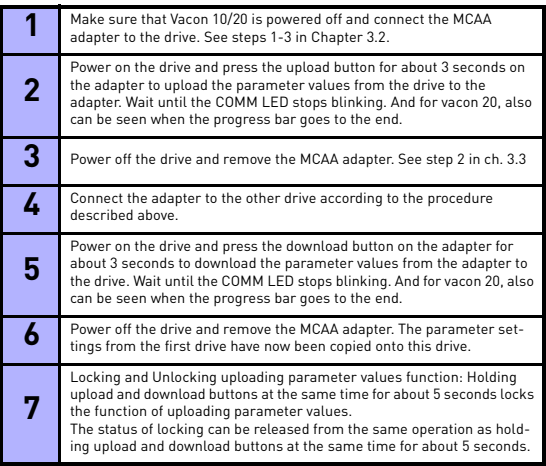

#### **3.5 9V battery level indicator**

Vacon Live PC-software can retrieve parameter values copied from drive in an MCAA adapter which is utilized as a standalone device.

9V battery can be used when Vacon Live PC-software connects with a standalone MCAA adapter. Low voltage level of battery, which cannot guarantee Vacon live PCsoftware communication, can be indicated by blinking red LED while the green LED is turned off.

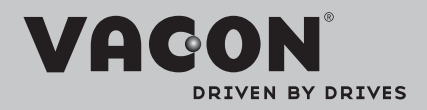

Find your nearest Vacon office on the Internet at:

www.vacon.com

Manual authoring: documentation@vacon.com

Vacon Suzhou Drives Co. Ltd. No. 71 Xinqing Road Suzhou Industrial Park Suzhou, Jiangsu Province, P.R. China, 215123

Subject to change without prior notice © 2014 Vacon Plc.

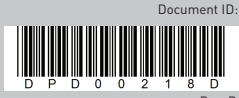

Rev. D